# **Opinioxx**

**Chessmaster**

**Nov 08, 2020**

# **CONTENTS**

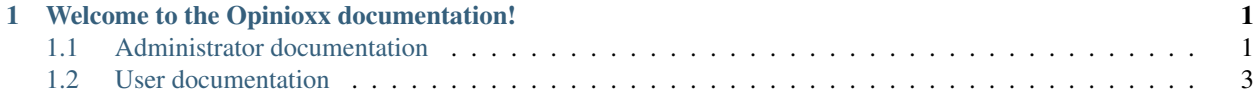

#### **CHAPTER**

**ONE**

## <span id="page-4-0"></span>**WELCOME TO THE OPINIOXX DOCUMENTATION!**

Warning: This documentation is currently under development and will expand as the project grows. If you want to help expanding it, feel free to submit a [pull request.](https://github.com/opinioxx/opinioxx/pulls)

### <span id="page-4-1"></span>**1.1 Administrator documentation**

This documentation is for the administration of Opinioxx.

#### **1.1.1 Installation**

The installation via docker container is strongly recommended.

#### **Requirements**

- A working [Docker](https://docs.docker.com/engine/install/) installation
- A SMTP server to send out mails
- A HTTP reverse proxy to enable HTTPS
- A database server (or container)

Note: Please do not run Opinioxx without HTTPS encryption - otherwise the login data of your users is transmitted in plaintext and is readable by everyone!

#### **Data folders**

First of all, we need to setup the location of the stored data (logfiles) and settings-file:

```
# mkdir /docker/opinioxx
# mkdir /docker/opinioxx/data
# chown -R 12421:12421 /docker/opinioxx
# chmod -R 400 /docker/opinioxx
# chmod -R 700 /docker/opinioxx/data
```
Note: The user id 12421 is used inside the container and it should be ensured that on the host no user exists with this id

#### **Config file**

Create a config file under */docker/opinioxx/settings.py* with the content from the [sample-file.](https://github.com/opinioxx/opinioxx/blob/master/src/opinioxx/sample_settings.py) Adjust it to your needs.

#### **Database**

If you just want to test the tool, you can use the default *db.sqlite3* file as database. Otherwise please choose a database of your choice and add the connection data in the settings file. More information can be found [here.](https://docs.djangoproject.com/en/3.1/ref/settings/#databases)

An example for a mysql-database would be the following:

```
DATABASES = {
    'default': {
        'ENGINE': 'django.db.backends.mysql',
        'NAME': 'mydatabase',
        'USER': 'dbuser',
        'PASSWORD': 'dbpassword',
        'HOST': '127.0.0.1',
        'PORT': '3306',
        'CONN_MAX_AGE': 3600,
    }
}
```
#### **Docker**

Start the docker container:

```
# docker run -p 127.0.0.1:8000:8000 -v /docker/opinioxx/settings.py:/opinioxx/src/
˓→opinioxx/settings.py -v /docker/opinioxx/data:/data -d opinioxx/stable:latest
```
Visit <http://127.0.0.1:8000> to see your installation.

Note: Your installation is only available on the host system. Configure your HTTP proxy accordingly to make it accessible from the outside.

#### **Cronjob**

In order to get the mail notifications working, please add the following to */etc/crontab*:

0 1 \* \* \* root wget <YOUR\_URL>/cron &> /dev/null

This will generate the mail notifications at 1 am. Please note that the tool only generates notifications for all changes until yesterday - so nothing will happen if you execute the cron script more than once per day. This is done to prevent inference of the time of actions on persons.

# <span id="page-6-0"></span>**1.2 User documentation**

This documentation is for the users of Opinioxx.

### **1.2.1 Usage**

Coming soon...